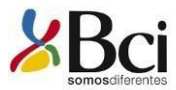

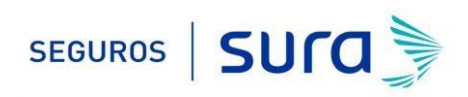

## **Instructivo de activación de Pago Automático de Cuenta Corriente (PAC)**

### Estimado(a) Cliente:

Para activar un servicio de pago automático de cuenta PAC de tu seguro contratado con nosotros, lo puedes realizar siguiendo este instructivo.

### 1.- Ingresa [WWW.BCI.CL](http://www.bci.cl/) [e](http://www.bci.cl/) ingresa tú Rut y Clave de acceso.

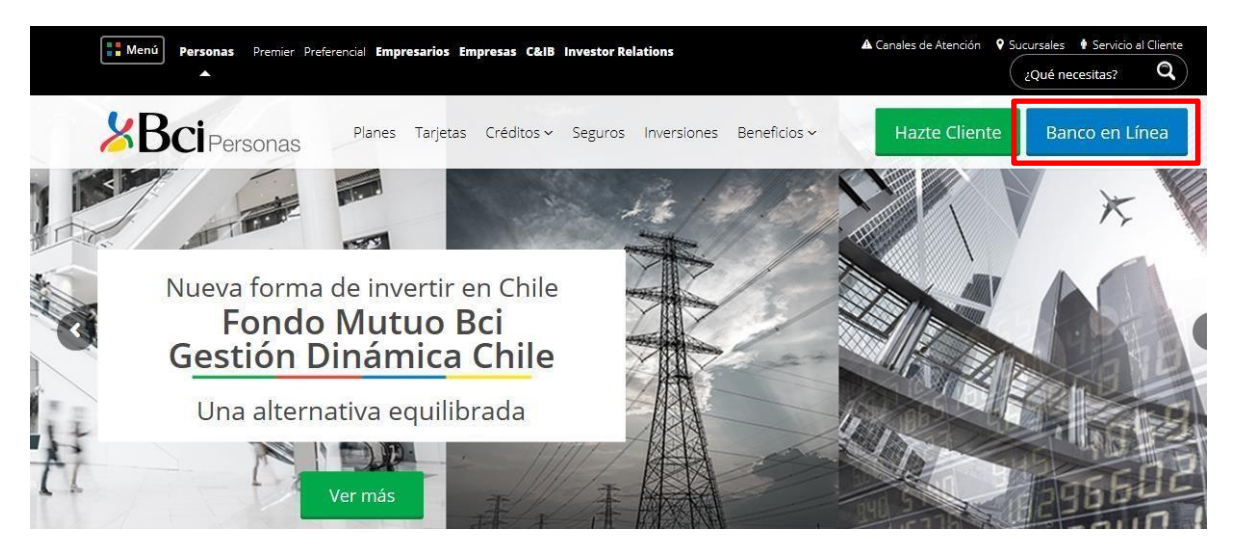

2.- Haz Click en "*PAGOS Y SERVICIOS"*, posteriormente haz click en "*PAGO DE CUENTAS"* y f inalmente selecciona "**PAC**" *.*

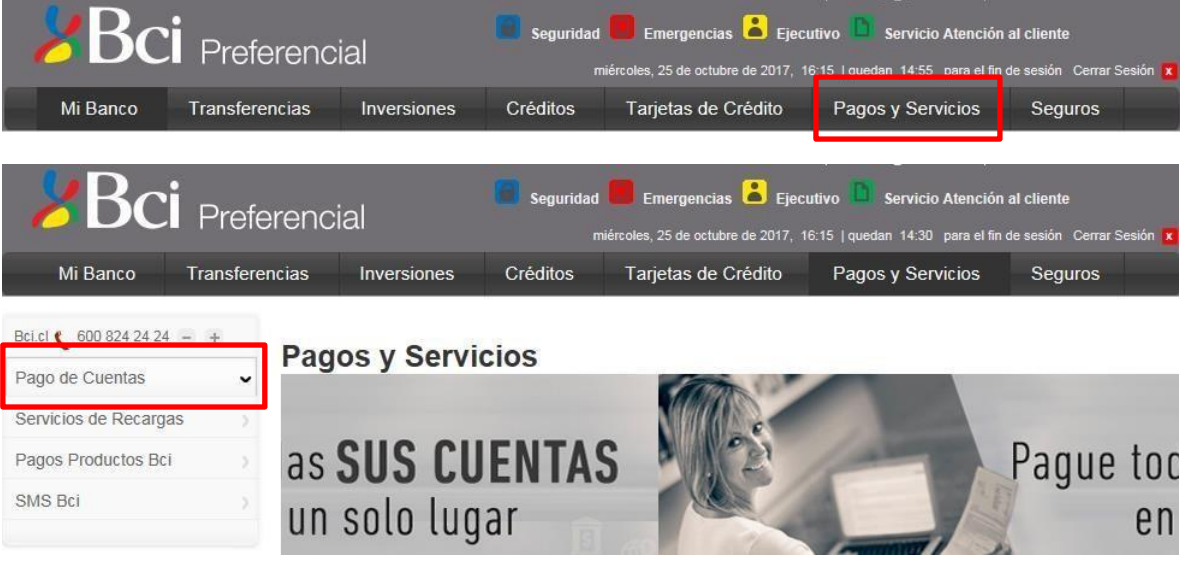

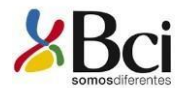

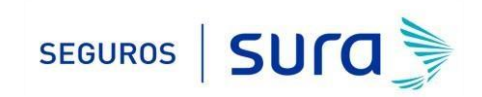

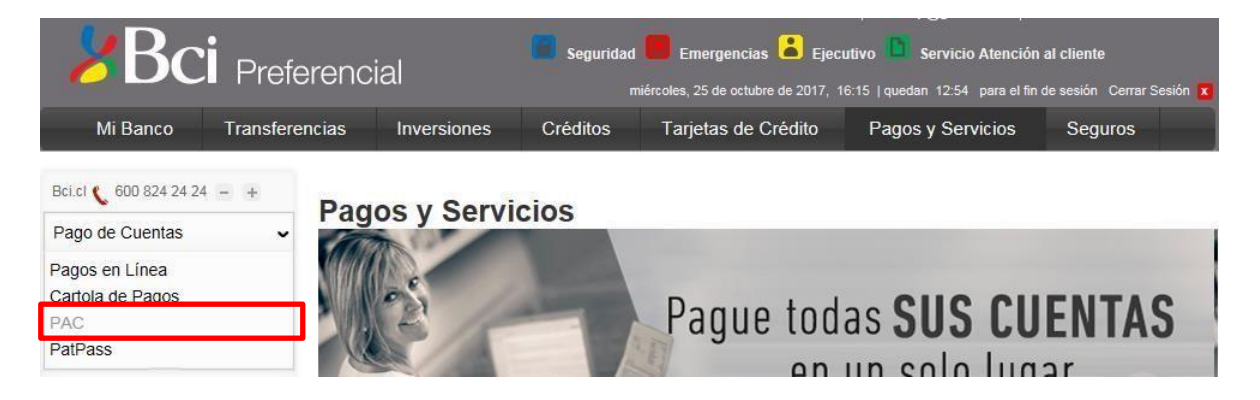

3.- Opción "*PAGO DE CUENTAS"* selecciona la opción "*SUSCRIBIR NUEVO PAC"*.

# Pago de Cuentas

Pago Automático de Cuentas (PAC)

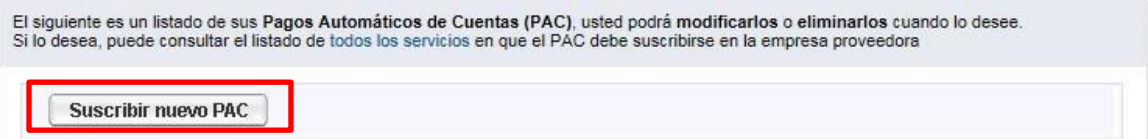

4.- Una vez en *"SUSCRIBIR PAC"* en *"QUIERO PAGAR UNA CUENTA DE"* selecciona *"Seguros Generales "* y en *"QUIERO PAGAR UNA CUENTA DE LA EMPRESA"* selecciona *"Seguros Generales Suramericana SA"*

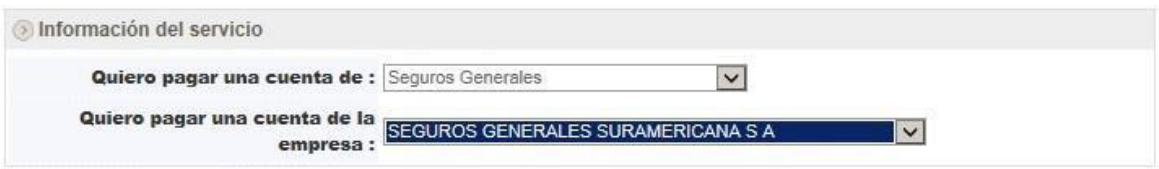

5.- Posteriormente debes ingresar en "*NÚMERO DE CLIENTE"* el RUT con digito verificador sin guion y en mayúscula de la persona que paga el Seguro (Rut Pagador)*.*

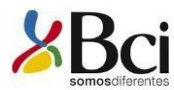

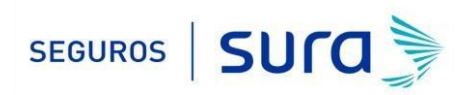

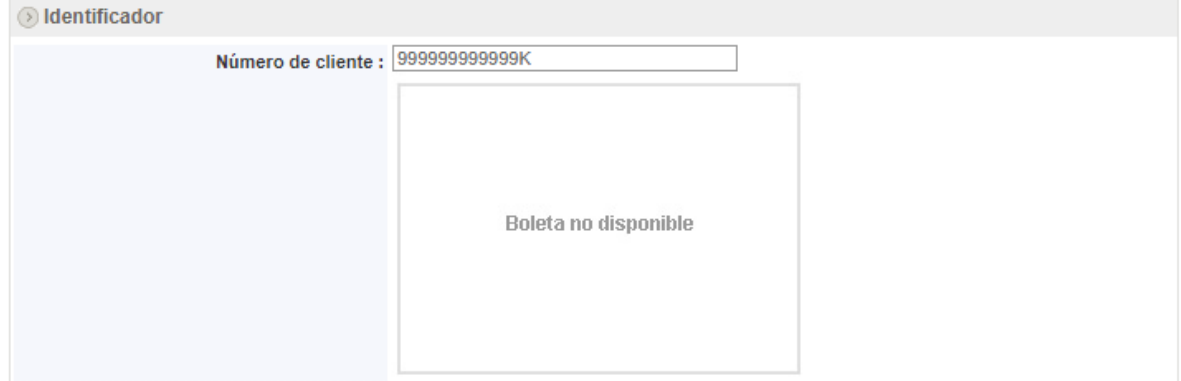

6.- En información de pago, en "*PAGAR CON CARGO A CUENTA*" selecciona tú cuenta corriente, en "*MONTO MÁXIMO (UF)*" coloca el equivalente a dos primas mensuales, Ejemplo: Si la prima mes indicada en la oferta y registrada en tú póliza es de UF1 deberás colocar en el monto límite de pago el valor de UF2 (2 primas).

Finalmente, en "*GUARDAR ESTE PAC COMO*", ingresa un nombre que te resulte asociado al seguro, luego haz click en "*CONTINUAR*".

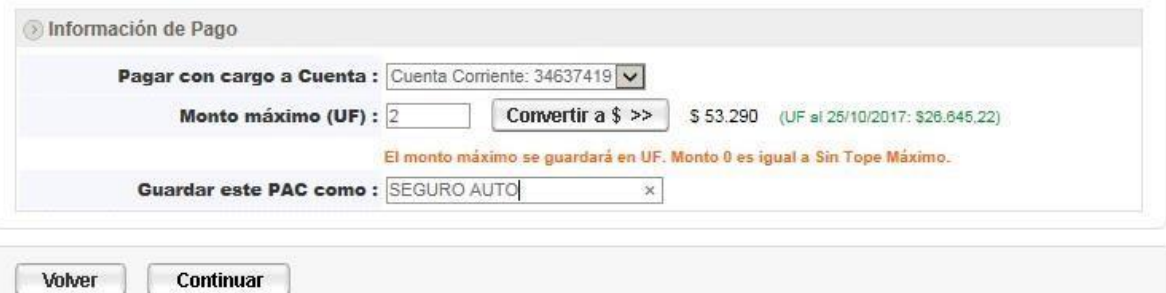

#### **IMPORTANTE:**

- **(1)** Para evitar perdida de cobertura se recomienda ingresar En "Monto Máximo (UF)" ingresar 2 primas. Revisa periódicamente que se esté ejecutando el descuento por el monto equivalente a una prima.
- **(2)** Recuerda tener el monto disponible en el día de vencimiento de tu cuota.
- **(3)** Cualquier cambio en las condiciones de tú póliza será previamente comunicado por nuestra compañía y aceptado por tú persona, necesitaras además actualizar este mandato, en ese caso comunícate con nosotros para orientarte en cómo realizar el cambio de mandato (600 411 1000).
- 7.- Antes de suscribir, revisa los antecedentes, si estás de acuerdo haz click en *"SUSCRIBIR"*.

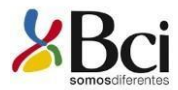

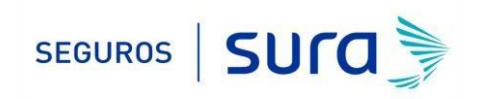

# Pago de Cuentas

Paso 2 de 3

**Suscribir Pago Automático (PAC)** 

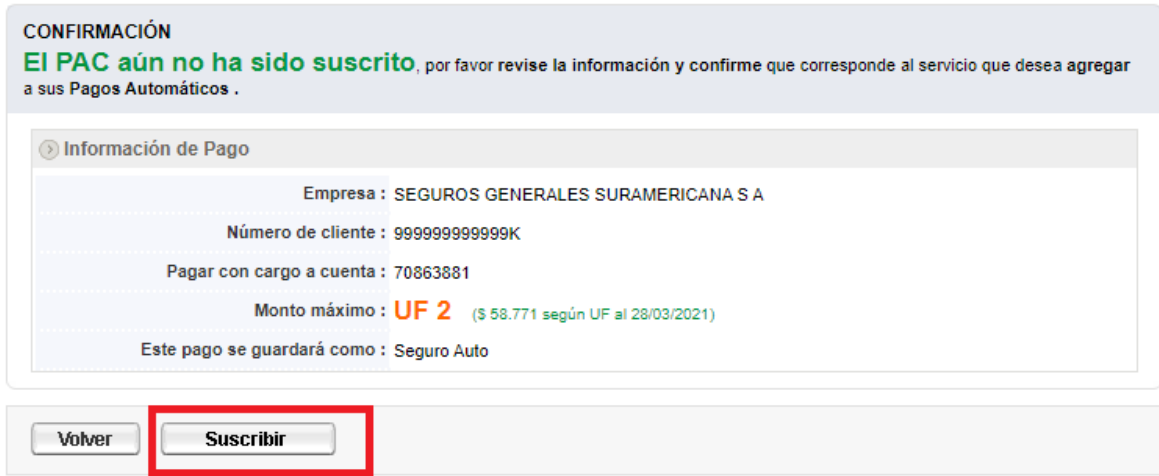

8.- La inscripción se encuentra finalizada y puedes descargar tú comprobante.

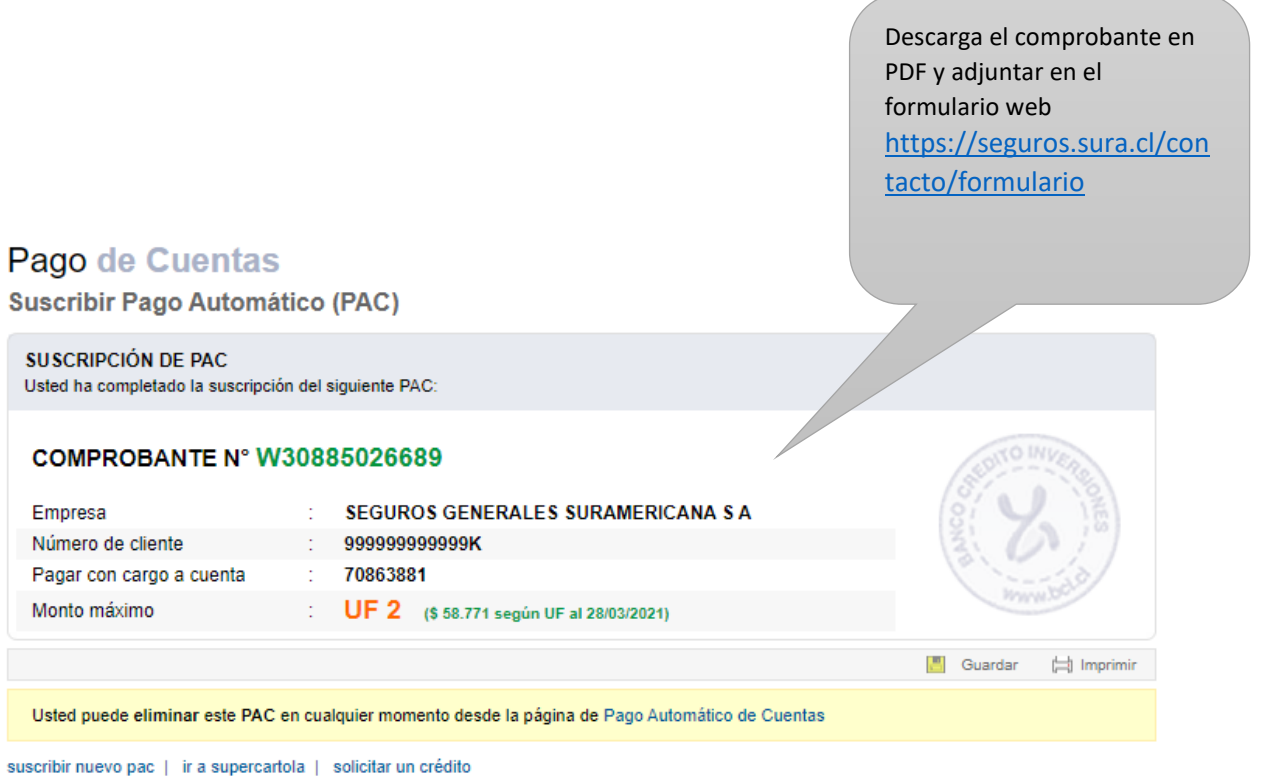

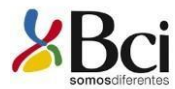

Empresa:

Número de cliente:

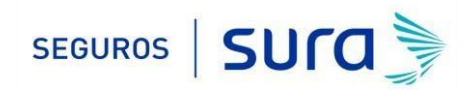

## **PAGO DE CUENTAS** Suscribir Pago Automático Suscripción de PAC **COMPROBANTE N°** WN0375004027

SEGUROS GENERALES SURAMERICANA S A

Pagar con cargo a cuenta : **Monto Máximo:** 

99999999999K 70863881  $UF<sub>2</sub>$ 

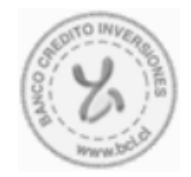

Nota 1: Continúe pagando sus cuentas por caja o por Bci Pago en línea hasta que las boletas o facturas señalen que cancelan vía Pago Automático. El plazo de inicio del servicio es de un<br>periodo de facturación pudiendo exce

Nota 2: Ud. está autorizando al Banco de Crédito e Inversiones a cargar en su cuenta corriente o Bci chequera electrónica el monto entregado por la empresa de servicios del convenio<br>contratado, siempre que este no supere e

### 9.- Ingrese al formulario web<https://seguros.sura.cl/contacto/formulario>

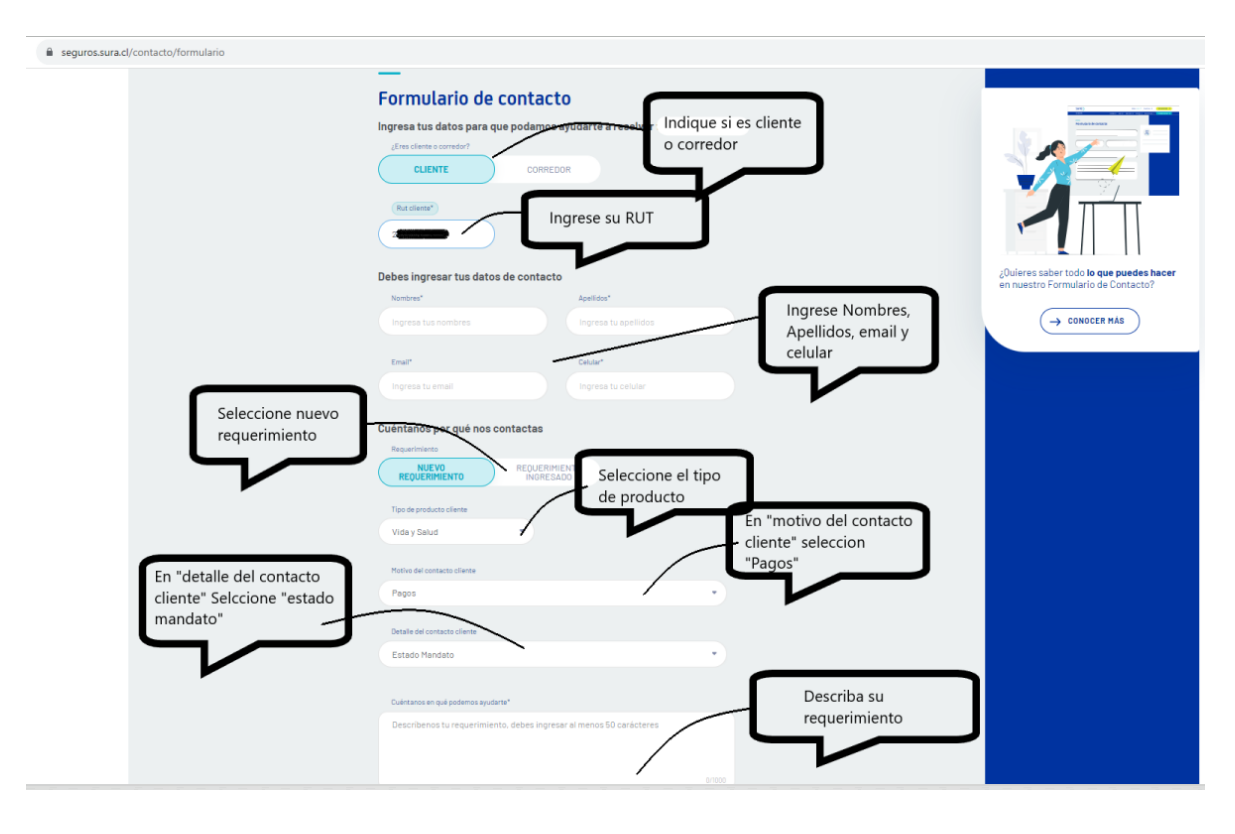

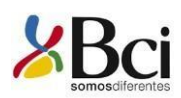

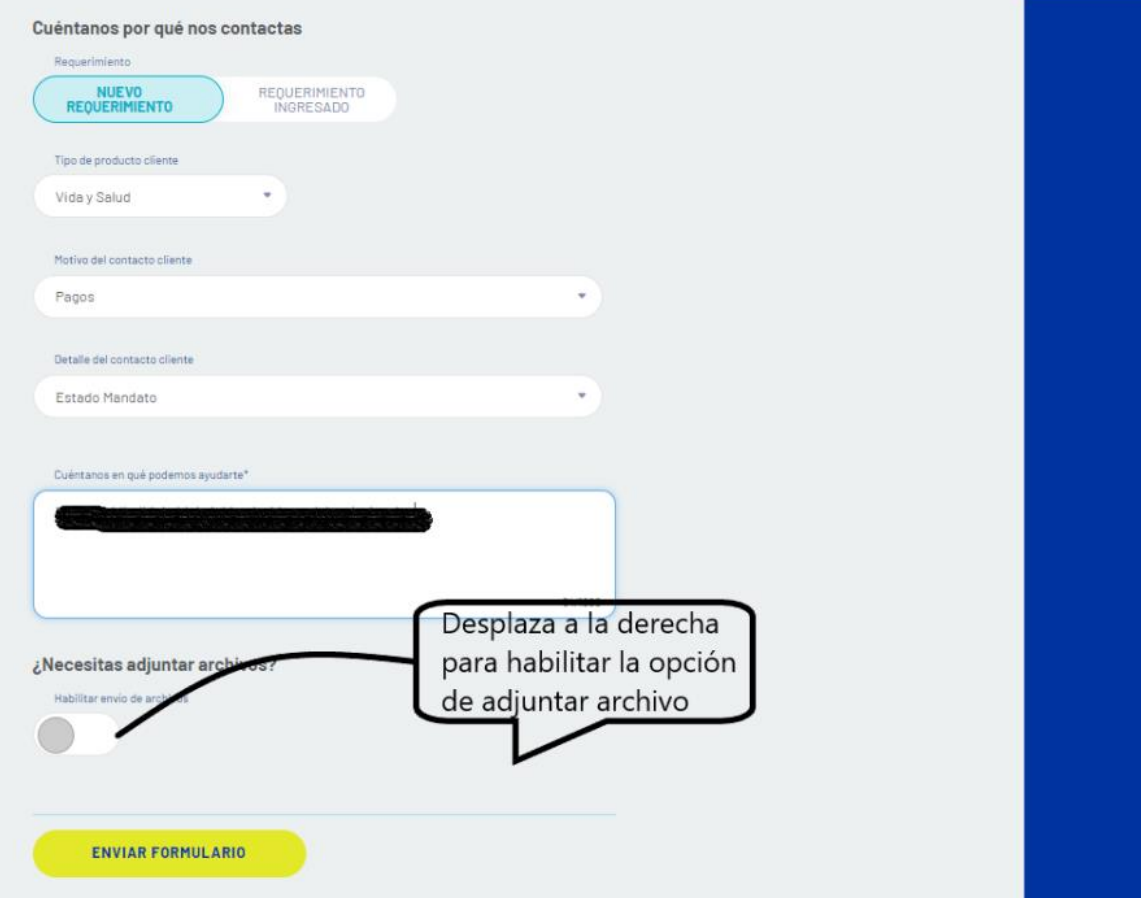

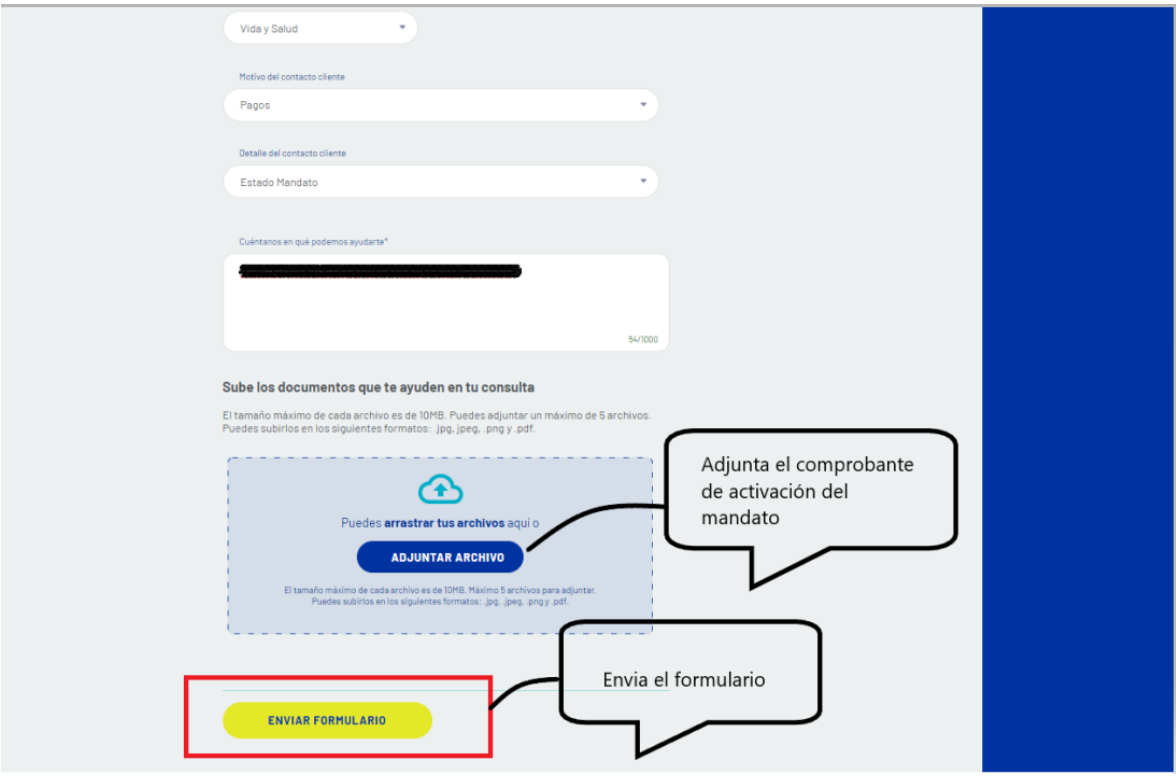

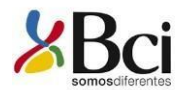

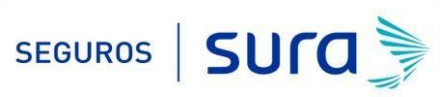

En caso de consultas puede comunicarse con nuestro Contact Center llamando al 600 **411 1000** en los siguientes horarios de atención.

- Lunes a jueves de 9:00 a 18:00 hrs
- Viernes de 9:00 a 15:45 hrs

También puedes contactarnos a través del formulario<https://seguros.sura.cl/contacto/formulario>

-